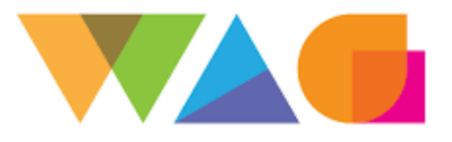

# iXplainIT $_{m}$

Warrnambool Art Gallery Green Screens Session 1 Saturday 9 May 10:30

### Week 1: Theory and basic Apps

- What is Chromakeying?
- Why do we use green or blue?
- How do we set up a Green Screen?
- What lighting should we use
- What are good apps to use?
- What is the number 1 rule with Green Screening?
- Mistakes to avoid
- Project make your own Green Screen

What you will need to do greenscreen

- iPad
- Bright green material (similar colour to the above examples) the more the better
- Chromatic App free on the App Store
- iMovie App free on the App Store (for the second session)
- \*If you don't have an Apple device, there are lots of good free apps on Google Play to do Chromakeying and video editing

Green Screening or Chromakeying is to composite two separate images into one. A green screen is used behind a subject and the green can be "keyed out" or made transparent and another background can replace it

Why do we use green or blue? These are furthest away from the human skin tone and you will get a cleaner key. Unless you are the Hulk or a Smurf! Sensors in digital cameras work better with green so it is better than blue.

#### Setting up the Green Screen

When hanging a screen make sure there are hardly any wrinkles or creases. Tape it to the floor and use pegs to hold it tight. Try to keep the lighting consistent over the green screen, especially shadows

The sun makes a really good natural light and can generally light the subject evenly

The number 1 rule for green screening is…. Don't wear green clothes!

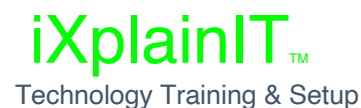

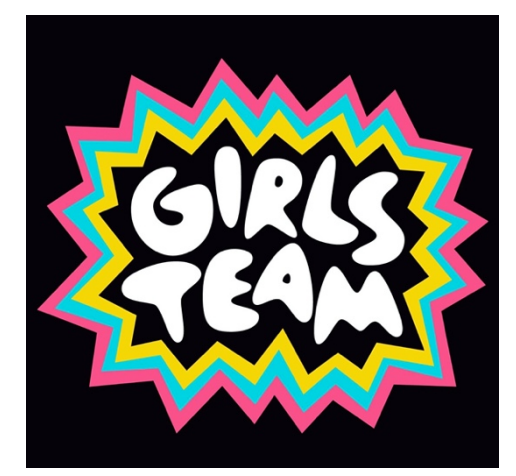

## $iX$ plainIT<sub>M</sub>

Try not to wear reflective clothing, or glasses if possible – this can sometimes cause a green glow

The greenscreen should be 1.5metres behind the subject

Apps to look at: Action Movie – Free but some scenes you have to pay for Chromatic – Free Green Screen By Do Ink - \$7.99 iMovie – free on Apple iPhones, iPads and MacBooks / iMacs

Best website to get free background images & videos – pixabay.com

Next week we are going to look at iMovie and how you can do really good-looking images and videos.

#### Project for the week:

Using some green material, and the Chromatic app, make a really cool green screen image. The funnier the better!

Using the Action Movie app, make a short video to show everyone next week. Once again, the funnier, the better!

Thank you for spending some time with me today. I can't wait to see some of your green screen images next week! Justin

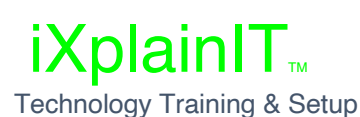

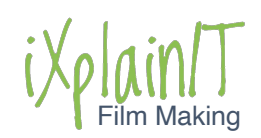

Justin Williams ● 0428 767 241 ● justin@ixplainit.com.au ● ixplainit.com.au ● ixplainIT: Facebook & YouTube